# **i.MX28 EVK Linux User's Guide**

**Document Number: MX28EVKLUG Rev. L2.6.35\_1.1.0 02/2013**

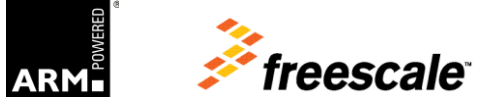

© 2013 Freescale Semiconductor, Inc. All rights reserved.

#### *How to Reach Us:*

**Home Page**: www.freescale.com

**Web Support**: www.freescale.com/support Information in this document is provided solely to enable system and software implementers to use Freescale products. There are no express or implied copyright licenses granted hereunder to design or fabricate any integrated circuits based on the information in this document.

Freescale reserves the right to make changes without further notice to any products herein. Freescale makes no warranty, representation, or guarantee regarding the suitability of its products for any particular purpose, nor does Freescale assume any liability arising out of the application or use of any product or circuit, and specifically disclaims any and all liability, including without limitation consequential or incidental damages. "Typical" parameters that may be provided in Freescale data sheets and/or specifications can and do vary in different applications, and actual performance may vary over time. All operating parameters, including "typicals," must be validated for each customer application by customer's technical experts. Freescale does not convey any license under its patent rights nor the rights of others. Freescale sells products pursuant to standard terms and conditions of sale, which can be found at the following address: freescale.com/SalesTermsandConditions.

Freescale and the Freescale logo are trademarks of Freescale Semiconductor, Inc., Reg. U.S. Pat. & Tm. Off. All other product or service names are the property of their respective owners. ARM is the registered trademark of ARM Limited. ARM9 is a trademark of ARM Limited.

© 2013 Freescale Semiconductor, Inc. All rights reserved.

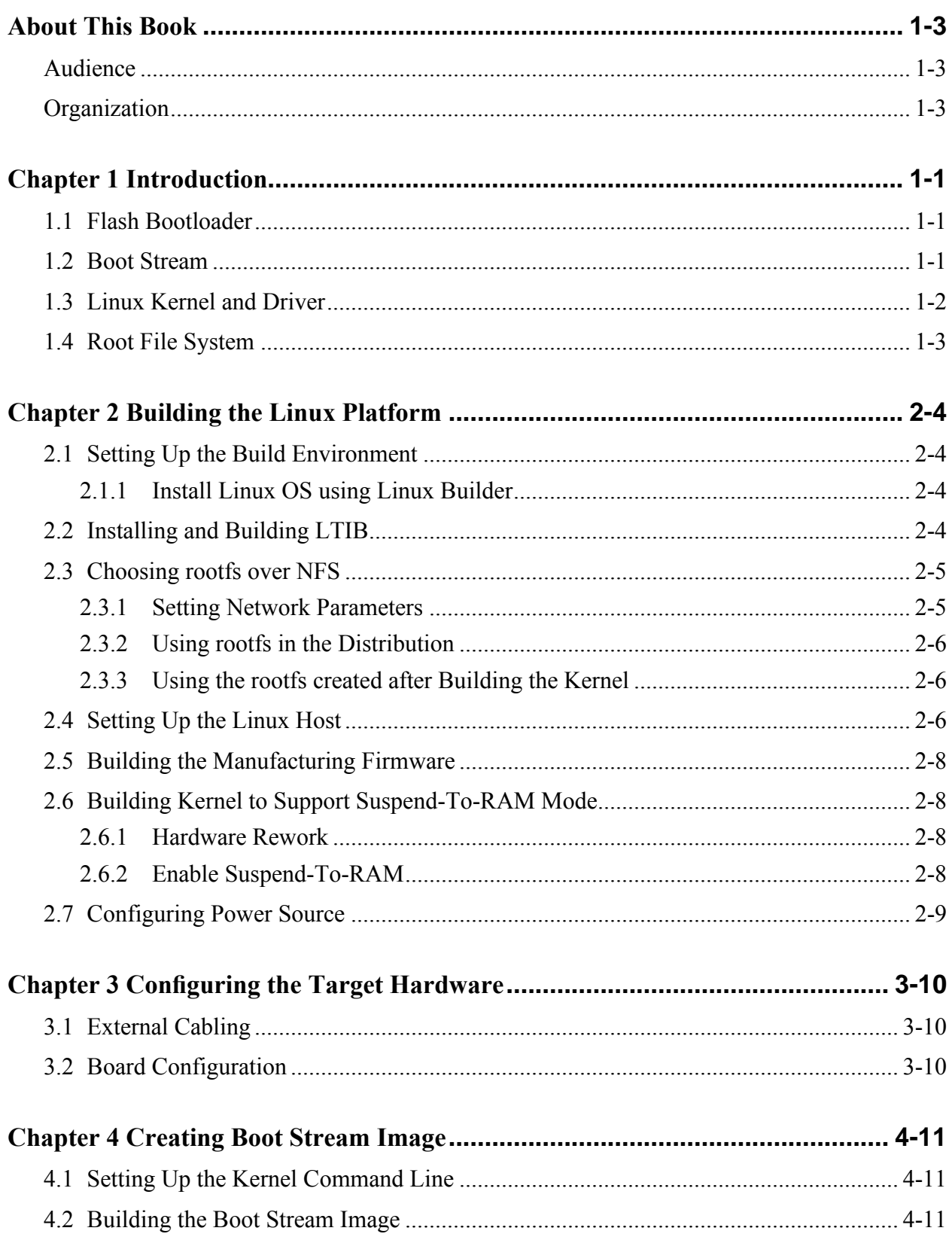

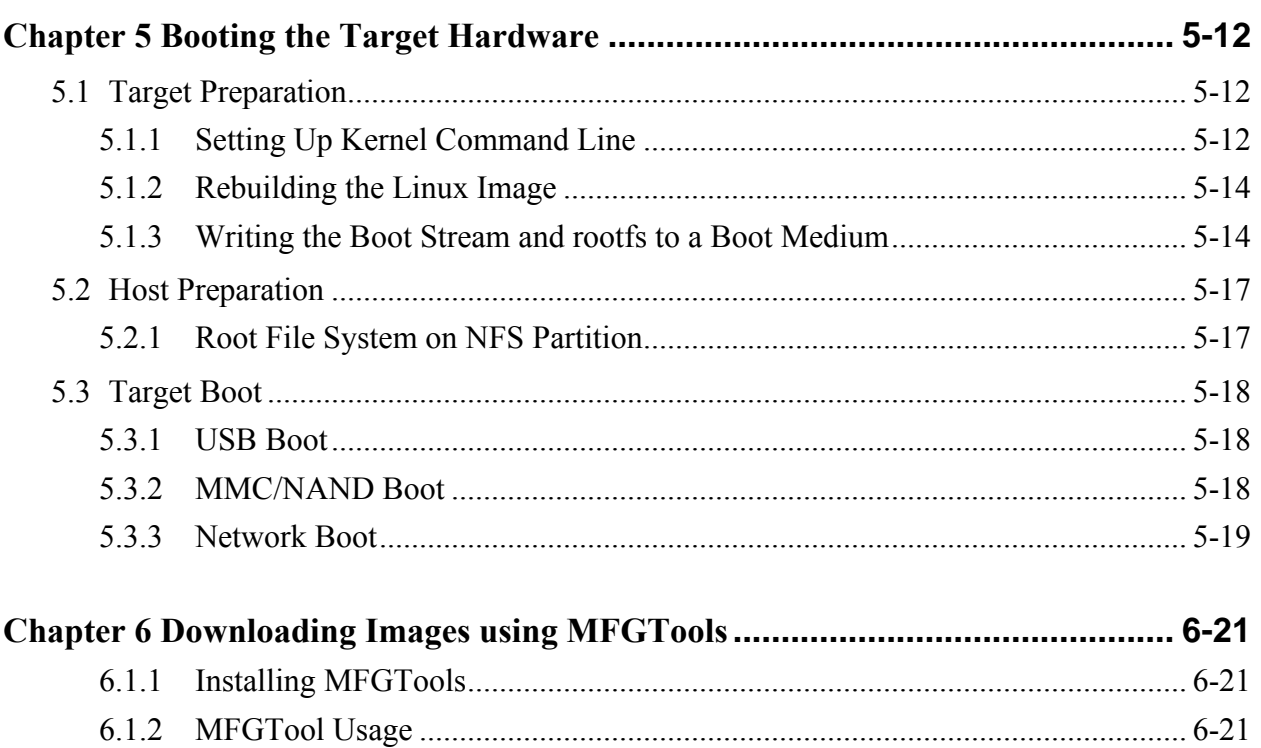

### <span id="page-4-0"></span>About This Book

This document explains how to build and install the Freescale Linux board support package (BSP) to the i.MX28 EVK board.

### <span id="page-4-1"></span>Audience

This document is intended for software, hardware, and system engineers who are planning to use the product. This document is also useful for those who want to know more about the product.

### <span id="page-4-2"></span>**Organization**

This document contains the following chapters:

- [Chapter 1](#page-5-0) Introduction
- [Chapter 2](#page-8-0) Building the Linux Platform
- [Chapter 3](#page-14-0) Configuring the Target Hardware
- [Chapter 4](#page-15-0) Creating Boot Stream Image
- [Chapter 5](#page-16-0) Booting the Target Hardware
- [Chapter 6](#page-25-0) Downloading Images using MFGTools

## <span id="page-5-0"></span>**Chapter 1 Introduction**

The i.MX Linux BSP is a collection of binary, code, and support files that can be used to create a Linux kernel image and a root file system for the i.MX board.

## <span id="page-5-1"></span>**1.1 Flash Bootloader**

When the i.MX28 is reset, it executes the Read-Only Memory (ROM). There is no alternative no other code is permitted to handle the reset exception. The ROM reads the boot mode pins to detect the boot source (USB, SD/MMC, NAND Flash, and so on) and negotiates with that source in a device-dependent way to retrieve a "boot stream." A boot stream is an executable collection of bytes in the Safe Boot (SB) format.

## <span id="page-5-2"></span>**1.2 Boot Stream**

The boot stream is an important concept for i.MX28.

The Linux release provides two boot stream images as follows:

- Linux kernel boot stream
- U-Boot boot stream

See [Chapter 4](#page-15-0) for details about creating these boot stream images.

#### **NOTE**

#### i.MX28 supports U-Boot but does not support RedBoot.

A boot stream contains instructions that cause it to function as an extended bootloader for the ROM. Such a boot stream starts with a Load command that instructs the ROM to copy the executable into memory. A final Jump command instructs the ROM to transfer control to the executable that is loaded, which in this case can be kernel boot stream or U-Boot boot stream.

Another important command is Call. This command instructs the ROM to make a function call to a given address and continue processing the boot stream when the control returns. A Call command is usually preceded by a Load command that copies into memory the function to be called. Collectively, the Load command, the associated executable, and the Call command are referred to as a bootlet.

[Figure 1-1](#page-6-1) shows a boot stream that contains two bootlets, followed by the main executable.

| L<br>l O                | <b>Bootlet</b>   | c<br>$\mathbf{A}$ | ப  | <b>Bootlet</b><br>Executable<br>#2 | ∼<br>ັ | L    |                 | J<br>U |
|-------------------------|------------------|-------------------|----|------------------------------------|--------|------|-----------------|--------|
| $\overline{\mathbf{A}}$ | Executable<br>#1 |                   | LA |                                    |        | LIAI | Main Executable | M      |
| D                       |                  | LID               |    |                                    |        | LID  |                 | P      |

**Figure 1-1. i.MX28 Boot Stream Outline**

<span id="page-6-1"></span>Each bootlet is an executable that is built separately, for a specific purpose, and may or may not know anything about the bootlets that precede or follow it.

The boot stream can instruct the ROM to call any number of executables before the final Jump command, depending on the system needs. The i.MX28 Linux BSP boot streams contain the following bootlets:

- power prep— This bootlet configures the power supply.
- boot prep— This bootlet configures the clocks and SDRAM.
- linux prep— This bootlet prepares to boot Linux.

[Figure 1-2](#page-6-2) shows a kernel boot stream constructed with the i.MX28 Linux BSP.

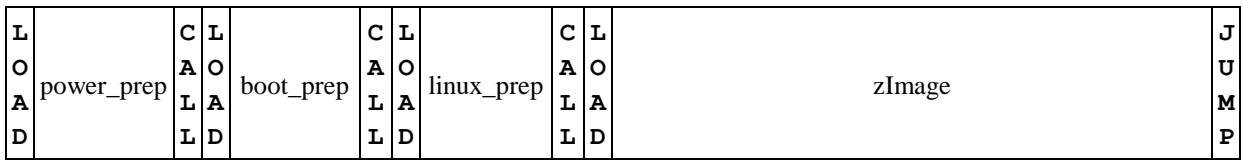

#### **Figure 1-2. Example of i.MX28 Boot Stream Loading Linux Kernel**

<span id="page-6-2"></span>[Figure 1-3](#page-6-3) shows a U-Boot boot stream.

| L                       | $\sim$ $\sim$<br>ັ         | <u>ш</u> |           | $\sim$<br>ັ | ∸       |             | ل ا |
|-------------------------|----------------------------|----------|-----------|-------------|---------|-------------|-----|
| ۱o                      | <b>AO</b>                  |          | boot_prep | A           | $\circ$ | U-Boot      | U   |
| $\overline{\mathbf{A}}$ | prep<br>power<br>--1<br>LА |          |           | ∸           | A       |             | M   |
| D                       | LD                         |          |           | D<br>ᅭ      |         | $\mathbf P$ |     |

**Figure 1-3. Example of i.MX28 Boot Stream Loading U-Boot**

<span id="page-6-3"></span><span id="page-6-0"></span>See [Chapter 4](#page-15-0) for details about creating a boot stream image.

## **1.3 Linux Kernel and Driver**

The Freescale BSP contains the Freescale Linux 2.6.35 kernel, driver source code, and prebuilt kernel images. The following prebuilt kernel images are available under the imx28 directory:

zImage (kernel zImage)

- uImage (kernel uImage)  $\bullet$
- imx28 linux.sb (kernel image combined with HAB-disabled boot stream)  $\bullet$
- imx28 ivt linux.sb (kernel image combined with HAB-enabled boot stream)  $\bullet$
- imx28 uboot.sb (U-Boot image combined with HAB-disabled boot stream)
- imx28 ivt uboot.sb (U-Boot image combined with HAB-enabled boot stream)

#### **NOTE**

If the HAB\_DISABLE bit, HW\_OCOTP\_ROM7:0x8002C210:bit11, is 1, then use boot streams without the name "ivt."

If the HAB\_DISABLE bit, HW\_OCOTP\_ROM7:0x8002C210:bit11, is 0, then use boot streams with the name "ivt."

## <span id="page-7-0"></span>**1.4 Root File System**

The root file system package provides busybox, common libraries, and other fundamental elements. The Linux BSP contains the following root file system images under the imx28 directory:

- rootfs.jffs2 (root file system JFFS2 image)
- rootfs.ext2.gz (root file system EXT2 image)

## <span id="page-8-0"></span>**Chapter 2 Building the Linux Platform**

This chapter explains how to set up the build environment, install and build the Linux Target Image Builder (LTIB), set up rootfs for the Network file system (NFS), and set up the host environment.

### <span id="page-8-1"></span>**2.1 Setting Up the Build Environment**

<span id="page-8-2"></span>Setting up the build environment includes installing Linux operating system (OS) and LTIB.

#### **2.1.1 Install Linux OS using Linux Builder**

Install a Linux distribution, such as Fedora 4/5, RedHat or Ubuntu 9.04, 9.10, or 10.04 on a system.

### <span id="page-8-3"></span>**2.2 Installing and Building LTIB**

To install and build LTIB, perform the following steps:

#### **NOTE**

In some Linux systems, the following procedure must be performed with root permissions. However, these instructions are for performing the procedure not as root.

1. Install the LTIB package not as root:

```
tar zxf <ltib release>.tar.gz
```
./<ltib\_release>/install

This command installs LTIB to your selected directory.

2. Build LTIB:

cd <your LTIB directory>

./ltib

- 3. Select the platform as "Freescale iMX reference boards" and exit after saving the changes. In the next menu, select "mx28" as platform type and select a package profile. Profiles min, test, and fsl gnome have been tested. Exit after saving changes.
- 4. Then run the following command:

./ltib

When complete, LTIB will have produced the following in subdirectories of ./ltib:

- The kernel images: rootfs/boot/uImage and rootfs/boot/zImage
- The SB files of bootlets and kernel images: rootfs/boot/imx28\_linux.sb,  $\bullet$ rootfs/boot/imx28\_ivt\_linux.sb
- The SB files of bootlets and U-Boot images: rootfs/boot/imx28 uboot.sb, rootfs/boot/imx28\_ivt\_linux.sb
- The JFFS2 rootfs image: rootfs.jffs2  $\bullet$

#### **NOTE**

If you want an EXT2 file system, execute ./ltib –c, and change the option under the LTIB "Target Image Generation" menu from "JFFS2" to "EXT2." After rebuilding, the EXT2 rootfs image can be found in rootfs.ext2.gz.

## <span id="page-9-0"></span>**2.3 Choosing rootfs over NFS**

### <span id="page-9-1"></span>**2.3.1 Setting Network Parameters**

The network parameters must be set up in LTIB to boot using the NFS. To set these parameters, execute:

```
. /ltib -c
```
Set the network parameters in the following LTIB path:

Package List $\rightarrow$ 

```
noinitrd console=ttyAM0,115200 fec_mac=00:08:02:6B:A3:1A root=/dev/nfs 
nfsroot=10.193.100.213:/data/rootfs_home/rootfs_mx28 rw ip=dhcp rootwait gpmi
```
There are two places in the BSP to get the rootfs for NFS:

- Use the EXT2 format rootfs package already provided in the distribution; or
- Use the rootfs created after building the kernel

#### <span id="page-10-0"></span>**2.3.2 Using rootfs in the Distribution**

Use the following commands to set the  $\text{roots}$  directory for NFS (the user must be the root user for this operation):

```
mkdir /mnt/rootfs
mkdir /tools
cp imx28/rootfs.ext2.gz /tools
cd /tools
gunzip rootfs.ext2.gz
mount -o loop -t ext2 rootfs.ext2 /mnt/rootfs
cp -r /mnt/rootfs .
export ROOTFS_DIR=/tools/rootfs
```
### <span id="page-10-1"></span>**2.3.3 Using the rootfs created after Building the Kernel**

Instead of using the rootfs.ext2.gz, use the root file system in  $\langle$ your LTIB directory>.

export ROOTFS\_DIR=/<your LTIB directory>/rootfs

## <span id="page-10-2"></span>**2.4 Setting Up the Linux Host**

To set up the Linux host system, perform the following steps:

1. Turn off the firewall to enable the TFTP to work:

```
iptables -F
```
or, type the following command on the command line:

setup

- 2. Install the TFTP server.
- 3. Install the NFS server.
- 4. Create the **the directory**.

The kernel images (such as the zImage kernel image) and other files that need to be uploaded by TFTP are stored in the *tftboot* directory.

mkdir /tftpboot

5. Edit /etc/xinetd.d/tftp to enable TFTP as follows:

```
{
disable = no
socket_type = dgram.
protocol = udp.
wait = yesuser = root
server = /usr/sbin/in.tftpd.
server args = /tftpboot}
```
6. Run the following command on the Linux host machine:

vi /etc/exports

- 7. Add this line in the file: /tools/rootfs  $*(rw, sync, no root square)$
- 8. Restart the NFS and TFTP servers on the host:

/etc/init.d/xinetd restart

/etc/init.d/nfs restart

9. Copy zImage and rootfs.jffs2 in the release package or LTIB to the tftp directory.

```
cp imx28/zImage /tftpboot
```
cp imx28/rootfs.jffs2 /tftpboot

or,

```
cp /<your LTIB directory>/rootfs/boot/zImage /tftpboot
```
cp /<your LTIB directory>/rootfs.jffs2 /tftpboot

#### **NOTE**

These instructions specify using an NFS server. Some Linux systems use nfsserver instead of nfs. These instructions are applicable to both server types.

#### **NOTE**

A Windows TFTP program "tftp.zip" is available in the LTIB release package Common/ folder. This TFTP program can be

installed in the Windows OS to provide a Windows TFTP server for downloading images.

## <span id="page-12-0"></span>**2.5 Building the Manufacturing Firmware**

See Section [2.2,](#page-8-3) "Installing [and Building](#page-8-3) LTIB," to set up the LTIB environment.

1. Configure the firmware build profile as follows:

./ltib --selectype

- 2. Choose the following:
	- --- Choose the platform type

Selection (**imx28**) --->

--- Choose the packages profile

```
 Selection (mfg firmware profile) --->
```
After LTIB completes the build, updater.sb and updater ivt.sb will be created.

## <span id="page-12-1"></span>**2.6 Building Kernel to Support Suspend-To-RAM Mode**

In suspend-to-RAM mode, only DRAM is in self-refresh mode and is powered by external circuit; ARM core, on-chip modules, and PLL are off. After entering suspend-to-RAM mode, only power key can resume, then system starts a code boot. To enter suspend-to-RAM, run the following command:

<span id="page-12-2"></span>echo mem > /sys/power/state

### **2.6.1 Hardware Rework**

Hardware rework is needed to test suspend-to-RAM mode with MX28 EVK board.

- 1. Remove R31.
- <span id="page-12-3"></span>2. Connect an external 1.8V supply to the DDR2. This can be done by connecting the supply to the pad on R31 near the DDR2.

### **2.6.2 Enable Suspend-To-RAM**

Suspend-to-RAM is disabled by default and can be enabled in kernel configure. To run the suspend-to-RAM, Linux kernel boot stream must be used.

System Type ---> Freescale i.MXS implementations ---> support MX28 suspend-to RAM feature

## <span id="page-13-0"></span>**2.7 Configuring Power Source**

This release adds power source configuration to enhance the performance of the system that has only VDD 5V or only battery. If the build is configured for VDD 5V only, the system will not power on if the system has battery but does not have VDD 5V.

To configure the power source, NO\_DCDC\_BATT\_SOURCE and NO\_VDD5V\_SOURCE can be defined in power\_prep.c of i.MX28 bootlet. The steps to configure the power source are as follows:

1. Generate the bootlet source code:

./ltib -p boot stream.spec -m prep // generate bootlet source code

2. In imx-bootlets-src-10.12.01/power\_prep/power\_prep.c:

#define NO\_DCDC\_BATT\_SOURCE // enable VDD 5V only

Or,

#define NO VDD5V SOURCE //enable battery-only

3. Build the bootlet code:

```
./ltib -p boot stream.spec -f //build bootlet code
```
## <span id="page-14-0"></span>**Chapter 3 Configuring the Target Hardware**

This chapter details all hardware-specific configuration required to prepare the i.MX28 EVK development board for using with Linux.

## <span id="page-14-1"></span>**3.1 External Cabling**

Perform the following steps to set up external cabling:

- 1. Plug the Linux host straight serial console cable into the UART DSUB9 connector on the i.MX28 EVK.
- 2. Plug the Linux host USB A to mini-B USB cable into the mini-B USB connector on the i.MX28 EVK.

## <span id="page-14-2"></span>**3.2 Board Configuration**

The EVK board uses DIP switch S2 to select boot mode. Bits B0, B1, B2, and B3 are labeled on the board silkscreen. [Table 1](#page-14-3) gives the boot mode values.

<span id="page-14-3"></span>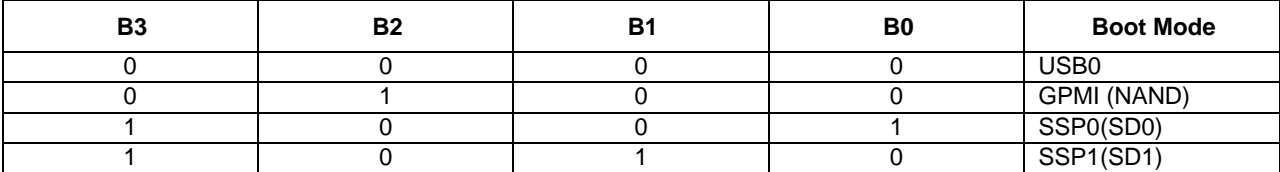

#### **Table 1. Boot Mode Values**

See *Hardware User Manual* for detailed EVK board configuration.

#### **NOTE**

The i.MX28 EVK board needs hardware rework for booting from SD1 (see *EVK Hardware User Guide* for details).

## <span id="page-15-0"></span>**Chapter 4 Creating Boot Stream Image**

The i.MX28 system-on-chip (SoC) contains built-in ROM firmware, which is capable of loading and executing binary images in special format from different locations, including an MMC/SD card and NAND Flash. Such a binary image is called a "boot stream" and it consists of a number of small bootable images (bootlets) and instructions for the ROM firmware to handle these bootlets (for example, load a bootlet to on-chip RAM and run it).

## <span id="page-15-1"></span>**4.1 Setting Up the Kernel Command Line**

In LTIB, run the following command, then choose "Package list," and then set default and alternative kernel command lines under the "boot stream" option:

<span id="page-15-2"></span>./ltib -m config

## **4.2 Building the Boot Stream Image**

In LTIB, to build a new Linux kernel and U-Boot boot stream image, run the following command:

./ltib -p boot\_stream.spec -f

The output boot stream images are available in  $\text{rootfs}/\text{boot}/$  directory.  $\text{imx28}$  linux.s and imx28\_uboot.sb are HAB-disabled images and imx28\_ivt\_linux.sb and imx28 ivt uboot.sb are HAB-enabled images. By default, the i.MX28 EVK is shipped with HAB enabled.

## <span id="page-16-0"></span>**Chapter 5 Booting the Target Hardware**

This chapter explains how to boot the i.MX28 development board for the first time. Linux kernel can be booted on the i.MX28 using the following ways:

- Boot from USB
- Boot from MMC/SD card
- Boot from NAND Flash
- Boot from Ethernet (network boot)

All boot modes except network boot are supported by the i.MX28 built-in ROM firmware. The ROM code reads the boot stream image containing the Linux kernel from the first three sources. Network boot of the Linux kernel is performed by the U-Boot bootloader. U-Boot is loaded and started by the ROM firmware through the USB or MMC card or NAND Flash.

The Linux software development kit (SDK) provides the following two boot stream images:

- Linux kernel boot stream
- U-Boot boot stream

See [Chapter 4](#page-15-0) for details on how to generate a new boot stream image.

<span id="page-16-1"></span>The following sections describe how to prepare and boot the Linux kernel in each boot mode.

### **5.1 Target Preparation**

### <span id="page-16-2"></span>**5.1.1 Setting Up Kernel Command Line**

The kernel boot command line can be set in LTIB in the "boot stream" configuration menu under "Package list"  $\rightarrow$  "boot stream." These command line options include a default command line and three command lines selected by key-press during system start up. If the command line configuration file has less than four command lines, then the unused entries are replaced by the following default command line string:

console=ttyAM0,115200

To select the location of the root file system, the "root" command line variable must be configured. Based on the root file system storage type, additional command line options may also need to be set:

• Root file system located on a MMC card partition:

```
root=/dev/mmcblk0p[N] rw rootwait
```
Where N is the number of the MMC card primary partition containing the root file system

• Root file system located on a NAND Flash (JFFS2):

root=/dev/mtdblock1 rootfstype=jffs2

Root file system on NFS over Ethernet link:

ip=dhcp/off/[Target IP] root=/dev/nfs nfsroot=/tools/rootfs

Where:

Host IP is the IP address of Ubuntu Linux host

Target IP is the IP address assigned to the i.MX28 development board

ENET MAC address

#### **NOTE**

On the i.MX28 EVK, the MAC address is stored in OTP fuses that have been pre-programmed. If a different MAC address is to be used, then the following option can be added:

fec\_mac=xx:xx:xx:xx:xx:x

Where:

'xx:xx:xx:xx:xx:xx' indicates the MAC address of ENET of the EVK board

gpmi or ssp1 selection

gpmi/ssp1

Where:

gpmi: initialize gpmi (that is, NAND) interface

ssp1: initialize ssp1 (that is, SD Card 1) interface

Either a NAND device can be used, or an SD device on SD slot 1 can be used, but not both. This is due to pin-sharing on the i.MX28. SD slot 0 is unaffected by this choice.

There are four preset command lines that allow booting the kernel with the root file system located on SD/MMC card, NAND Flash, NFS, or RAM disk:

Default command line for SD card (no key press during booting):

noinitrd console=ttyAM0,115200 root=/dev/mmcblk0p3 rw rootwait gpmi

Alternative command line 1 for NAND (press KEY1 during booting):

noinitrd console=ttyAM0,115200 ubi.mtd=1 root=ubi0:rootfs0 rootfstype=ubifs rw gpmi

Alternative command line 2 for NFS (press KEY2 during booting):

```
noinitrd console=ttyAM0,115200 fec mac=00:08:02:6B:A3:1A root=/dev/nfs
nfsroot=10.193.100.213:/data/rootfs_home/rootfs_mx28 rw ip=dhcp rootwait 
gpmi
```
Alternative command line 3 for RAM disk (press KEY3 during booting):

```
noinitrd console=ttyAM0,115200 root=/dev/ram0 rdinit=/sbin/init 
fec_mac=00:08:02:6B:A3:1A gpmi
```
#### <span id="page-18-0"></span>**5.1.2 Rebuilding the Linux Image**

If the default command lines are modified, then it is necessary to rebuild the release to get the Linux kernel boot stream image with those updated command lines. In LTIB, run the following command:

```
./ltib -p boot_stream -f
```
#### **5.1.3 Writing the Boot Stream and rootfs to a Boot Medium**

This section describes how to write the boot stream and rootfs to a boot medium.

#### **5.1.3.1 MMC Boot**

The default kernel command line uses three primary partitions as follows:

- File Allocation Table (FAT)
- Boot stream partition of type 0x53 (OnTrack DM6 Aux3)
- Linux rootfs, such as EXT2

You can use the following steps to create such an SD/MMC card:

• Create three primary partitions on MMC card in addition to the mandatory one that contains the boot stream image. The example below shows the fdisk -1 output, which is configured using the MMC/SD card (all these steps are done in the host Linux computer):

fdisk -l /dev/sdb Disk /dev/sdb: 1967 MB, 1967128576 bytes

```
61 heads, 62 sectors/track, 1015 cylinders
Units = cylinders of 3782 \div 512 = 1936384 bytes
Disk identifier: 0x00000000
Device Boot Start End Blocks Id System
/dev/sdb1 * 1 974 1840896 b W95 FAT32
/dev/sdb2 974 977 5339+ 53 OnTrack DM6 Aux3
/dev/sdb3 977 1016 74572 83 Linux
```
Build sdimage in host Linux computer. sdimage.c is in the "uuc" package in LTIB. Use  $\bullet$ below steps to build sdimage in Linux:

```
./ltib -p uuc.spec -m prep
cd rpm/BUILD/uuc-2.6.35.3-1.1.0
gcc sdimage.c -o sdimage
```
(Any C compiler can be used in the Linux)

Create an MMC partition image that contains the Linux kernel boot stream in target using "sdimage:"

```
sdimage -f imx28 linux.sb -d /dev/sdb
```
sync

Create an MMC partition image that contains the U-Boot boot stream and uImage.

```
sdimage -f imx28 uboot.sb -d /dev/sdb
sudo dd if=uImage of=/dev/sdb bs=1K seek=128
sync
```
Clean the U-Boot environment variable to use the default:

```
dd if=/dev/zero of=zero.raw bs=1K count=127
```

```
sudo dd if=zero.raw of=/dev/sdb bs=1K seek=1
```
sync

• Format the second partition:

```
mkfs.ext2 /dev/sdb3
```
• Mount the second MMC/SD partition:

mount /dev/sdb3 /mnt/mmc

- Copy the Linux release development root file system to the directory where the MMC partition is mounted. See [Section 2.3, "Choosing rootfs over NFS,"](#page-9-0) for retrieving the root file system.
- Add manual updates to the root file system in  $/$ mnt $/$ mmc, if required.
- Unmount the MMC partition:

umount /mnt/mmc

As an alternative, the Windows tools,  $cfimage$ , can create the partitions, and write the boot stream and rootfs:

```
cfimager.exe -a -f imx28_linux.sb -e rootfs.ext2 -d <mass storage disk, no 
":", such as H>
```
To write U-Boot boot stream, kernel, and rootfs:

```
cfimager.exe -a -f imx28_uboot.sb -e rootfs.ext2 -d <mass storage disk, no 
":", such as H>
```

```
cfimager.exe -raw -offset 0x20000 -f uImage -d <mass storage disk, no ":", 
such as H>
```
Clean the U-Boot environment variable to use the default:

```
cfimager.exe -raw -offset 0x400 -f zero.raw -d <mass storage disk, no ":",
such as H>
```
Where zero.raw is 127KB binary file filled with zero. It can be created in Windows using any editor.

#### **NOTE**

The default rootfs file system released for SD card is EXT2 format. EXT2 is not a journaling file system. Any disruption to the file system while syncing can cause a file system error, such as power lost, kernel panic, and so on. To avoid such errors, either follow the normal power sequence or use an EXT3 file system. You can convert an EXT2 file system to an EXT3 file system by using the command tune2fs  $-i$ rootfs.ext2.

#### **5.1.3.2 NAND Boot**

A boot stream image cannot be burned to NAND Flash from the Linux host. It is necessary to first load the kernel from an MMC card or network boot. Then, after Linux is running on the board, it is possible to burn the boot stream image to NAND using the "kobs-ng" tool:

• Copy the boot stream to the root file system. For example, in the case of an NFS root, use:

cp <where the boostream lives>/iMX28\_linux.sb /tools/rootfs

- Boot the target and log into it.
- On the target, burn the boot stream image to the Flash:

```
#flash_eraseall /dev/mtd0
#kobs-ng init imx28_linux.sb
```
• Copy the JFFS2 image to current root file system.

For example, in the case of NFS root, run the following command on the Linux host. Note that the JFFS2 image must match the type of Flash device in use.

cp rootfs.jffs2 /tools/rootfs

• On the target, erase the MTD 1 partition:

flash\_eraseall /dev/mtd1

• On the target, burn the JFFS2 image from the rootfs to the Flash:

nandwrite /dev/mtd1 rootfs.jffs2

#### **5.1.3.3 Network Boot**

Linux kernel network boot is implemented using the U-Boot bootloader, which is part of the Linux release for Freescale i.MX28. The U-Boot boot stream is loaded from SD card or USB by sb loader.exe tool. See Section 5.3.1[, "USB Boot,"](#page-22-1) and [Section 5.3.3](#page-23-0), ["](#page-23-0)Network Boot," for details.

### <span id="page-21-0"></span>**5.2 Host Preparation**

<span id="page-21-1"></span>This section describes preparation of the host computer.

### **5.2.1 Root File System on NFS Partition**

See [Section 2.3, "Choosing rootfs over NFS,"](#page-9-0) for details.

## <span id="page-22-0"></span>**5.3 Target Boot**

<span id="page-22-1"></span>This section describes how to boot the target EVK.

### **5.3.1 USB Boot**

Perform the following steps to boot from USB:

- Select the USB boot mode (0000) on the DIP switch. See [Chapter 3](#page-14-0) for details.
- Plug in the power cord to the i.MX28 development board.
- Press the power key.
- Press KEY1/2/3 to select an alternative boot cmdline; hold the key until the bootlets have run. To use the default boot command line, do not press any key.
- After Windows recognizes the EVK as a USB HID device, run the following command in the Windows console:

```
z:\sb loader.exe /f imx28 linux.sb
z:\sb loader.exe /f imx28 uboot.sb
```
#### **NOTE**

<span id="page-22-2"></span>Use the ivt boot streams if the chip is HAB enabled.

#### **5.3.2 MMC/NAND Boot**

Perform the following steps to boot the MMC/NAND:

- Select a boot mode (SD/MMC:1001, NAND: 0100) using the DIP switch. See [Chapter 3](#page-14-0)  $\bullet$ for details.
- For SD card, insert the SD card with i.MX28 linux.sb and rootfs.ext2 burned by cfimage.exe into the SD slot 0. For NAND, the boot stream and rootfs image should be burned into the Flash as described previously.
- Apply power to the i.MX28 development board.
- Press the power key.
- Press KEY1/2/3 to select an alternative boot cmdline; hold the key until the bootlets have run. To use the default boot command line, do not press any key.
- The bootlets and kernel will run.

#### <span id="page-23-0"></span>**5.3.3 Network Boot**

Perform the following steps to boot from the network:

- Connect the target and host using an Ethernet 10 Base-T cable.
- Ensure that the Trivial File Transfer Protocol (TFTP) server is running on the Linux host.
- Copy the Linux kernel image to the /tftpboot directory:

cp rootfs/boot/uImage /tftpboot

- Ensure that the rootfs file is available in the ROOTFS\_DIR folder.
- Insert SD card with i.MX28 uboot.sb burnt by cfimage.exe into SD slot0.
- Power on the i.MX28 development board.
- Press the power key. Run bootlets and U-Boot.
- Press the Enter key in the U-Boot serial console (for example, using the minicom) to get the U-Boot prompt.
- Set the U-Boot run-time variables as follows:  $\bullet$

```
MX28 U-Boot > setenv bootargs 'console=ttyAM0,115200n8'
MX28 U-Boot > setenv bootcmd 'run bootcmd_net'
MX28 U-Boot > setenv bootdelay 2
MX28 U-Boot > setenv baudrate 115200
MX28 U-Boot > setenv serverip [Host IP]
MX28 U-Boot > setenv netmask 255.255.255.0
MX28 U-Boot > setenv bootfile uImage
MX28 U-Boot > setenv loadaddr 0x42000000
MX28 U-Boot > setenv nfsroot [ROOTFS_DIR]
MX28 U-Boot > setenv bootargs nfs 'setenv bootargs ${bootargs}
root=/dev/nfs ip=dhcp nfsroot=${serverip}:${nfsroot} fec_mac=[MAC 
address] gpmi'
MX28 U-Boot > setenv bootcmd net 'run bootargs nfs; dhcp; bootm'
MX28 U-Boot >setenv ethaddr [MAC address]
MX28 U-Boot >saveevn
```
Where:

Host IP: IP address of the Ubuntu Linux host

ROOTFS\_DIR: NFS folder path

MAC address: MAC address of Ethernet

Load and start the Linux kernel:

boot

## <span id="page-25-0"></span>**Chapter 6 Downloading Images using MFGTools**

### <span id="page-25-1"></span>**6.1.1 Installing MFGTools**

<span id="page-25-2"></span>Unzip Mfgtools-Rel-1.1.0\_SDK\_MX28\_UPDATER.tar.gz.

### **6.1.2 MFGTool Usage**

See MFGTool documents under "Document" folder before you start to use MFGTool.

Following are some instructions for i.MX28 EVK MFGTool usage:

- 1. Connect USB cable from the host computer to USB port (J82) on MX28 EVK board.
- 2. Connect UART to the host computer for console output.
- 3. Open terminal program.
- 4. Set boot dips as "USB0 mode" (see [Section 3.2, "Board Configuration"](#page-14-2)).
- 5. Power up board.
- 6. You can specify your images in two ways: First is by editing "Profiles\MX28 Linux Update\OS Firmware\ucl.xml" to modify file path or Flash operations according to your usage. The other way is by copying your files in "Profiles\MX28 Linux Update\OS Firmware\files" directory. You can replace the files inside this folder. Note that you will find updater.sb and updater ivt.sb binaries in "Profiles\MX28 Linux Update\OS Firmware" folder; you must not replace these files.
- 7. Execute "MfgTool.exe" program. Select "Options -> Configuration…" menu. If you are connecting i.MX28 to MFGTool for the first time, install USB driver under "Drivers\iMX\_BulkIO\_Driver."
- 8. Select the right USB port in the "USB Ports" sheet**.**
- 9. Select the right profile in the "Profiles" sheet. Type the item in "Operations." Right-click and select "Edit…" Select "Single chip NAND" to program the images to NAND. Select "SD (without uboot)" to program images to SD card.
- 10. Start the download process by pressing the green Start button. You will see the progress bar as well as the current task in the notification bar as shown in [Figure 6-1.](#page-26-0) When you receive an "Update Complete" message in the notification bar, press the red Stop button to finish.

11. Sometimes, manufacturing tool reports an error message when it is downloading the file system in an SD card. That can be caused by insufficient space in the SD card due to a small partition size. To fix this, edit the "Profiles\MX28 Linux Update\OS Firmware\ fdisk-u.input" file and increase the size of the partition according to your file system requirements. You can notice that the content of this file are *fdisk* inputs, so increasing the partition size increases the number before "w" letter.

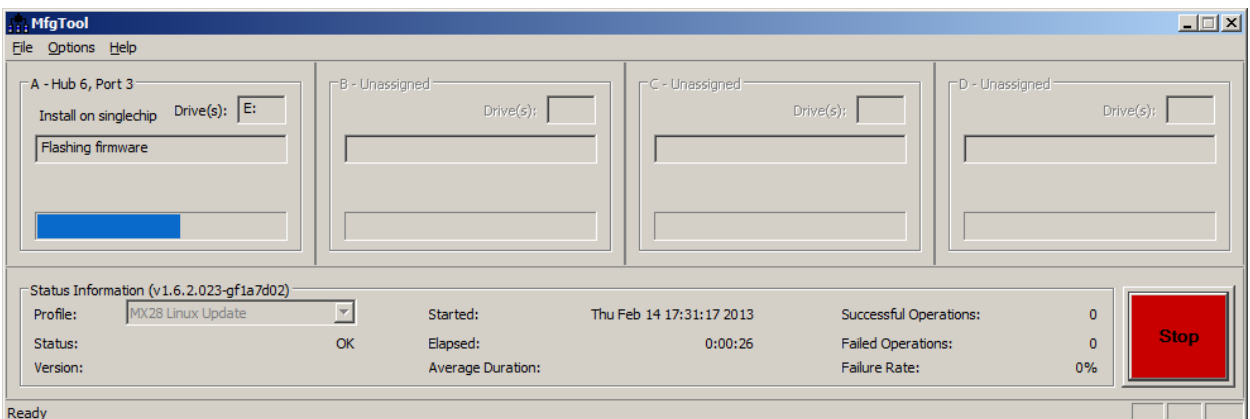

**Figure 6-1. Programming NAND with Manufacturing Tool**

#### **NOTE**

<span id="page-26-0"></span>Mfgtools-Rel-1.1.0 supports Windows XP; it does not support Windows 7.